## How to build a line chart

Whenever you have some aspect of time in your data (e.g. Year, Month, MTD, etc), you can build a line chart:

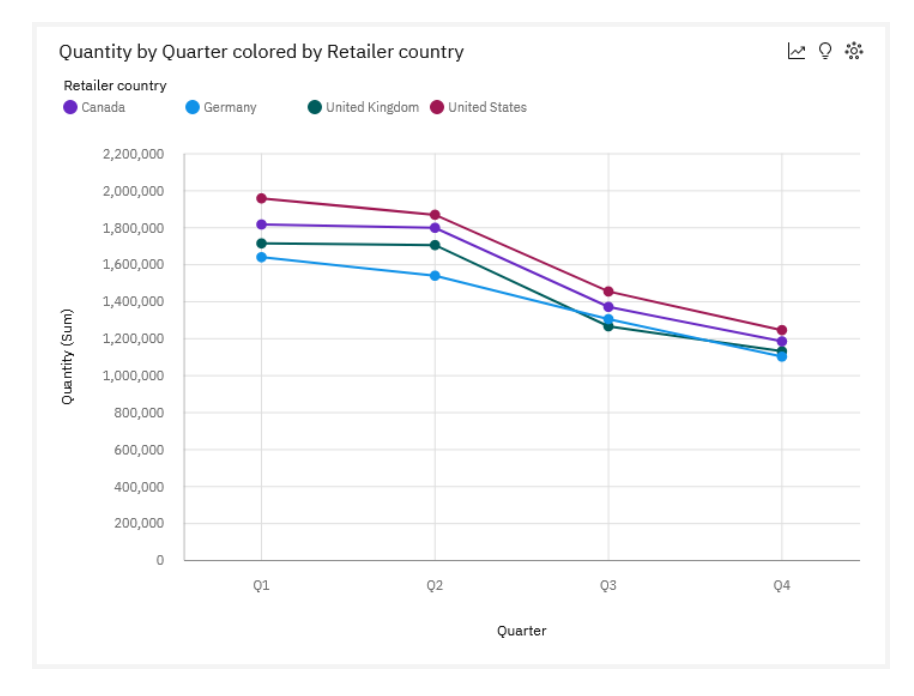

You can use line charts to show trends over time and compare many data series. This chapter will show you how to build a line chart…

Within Cognos Analytics, we use the term "visualization" instead of "chart".

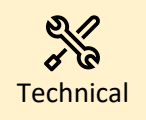

A line chart is composed of 1 time-based continuous category (e.g. Product Line) and 1 measure (e.g. Quantity). Categories are either text-based (e.g. Q1) or numeric (e.g. 2023) and continuous. You can also add a data series (e.g. multiple lines) to make comparisons. This will add a Legend to the chart.

1. Start with the dashboard you recently created (se[e How do I add a KPI?\)](https://accelerator.ca.analytics.ibm.com/bi/?perspective=authoring&pathRef=.public_folders%2FIBM%2BAccelerator%2BCatalog%2FContent%2FBOK00027).

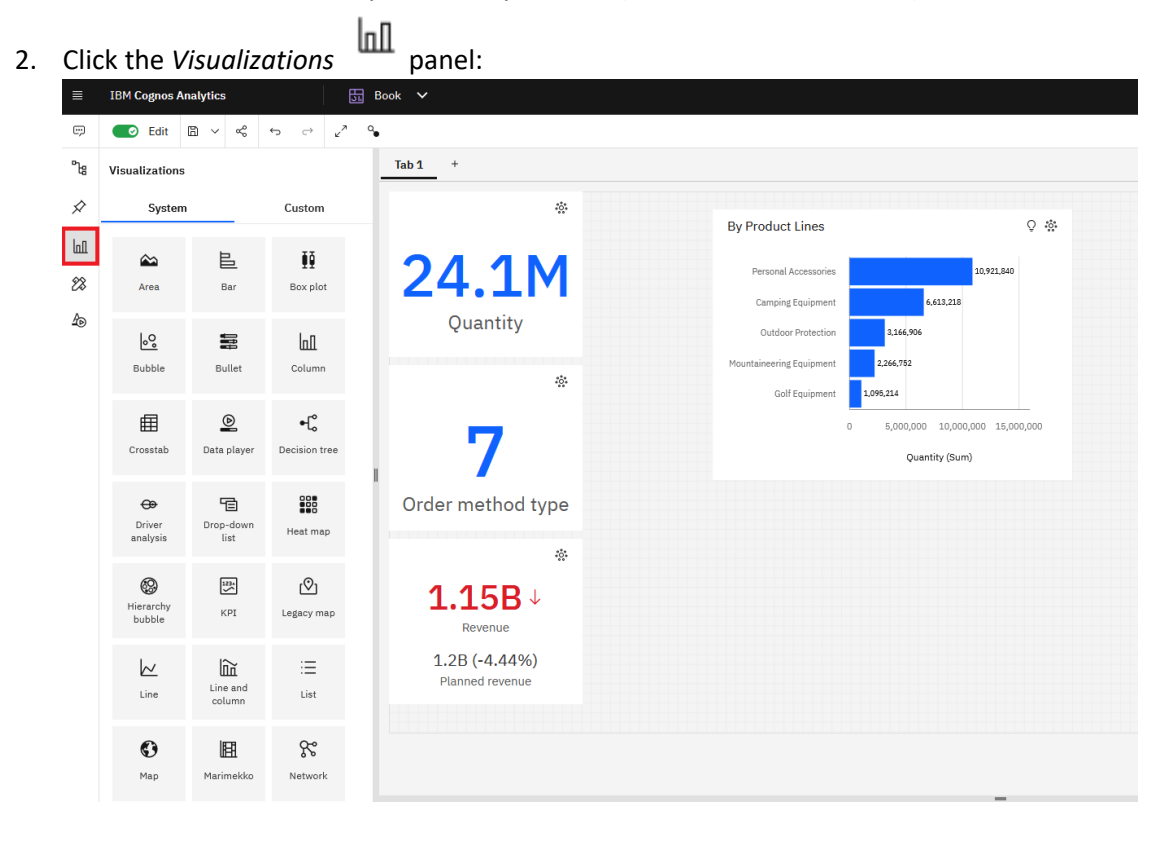

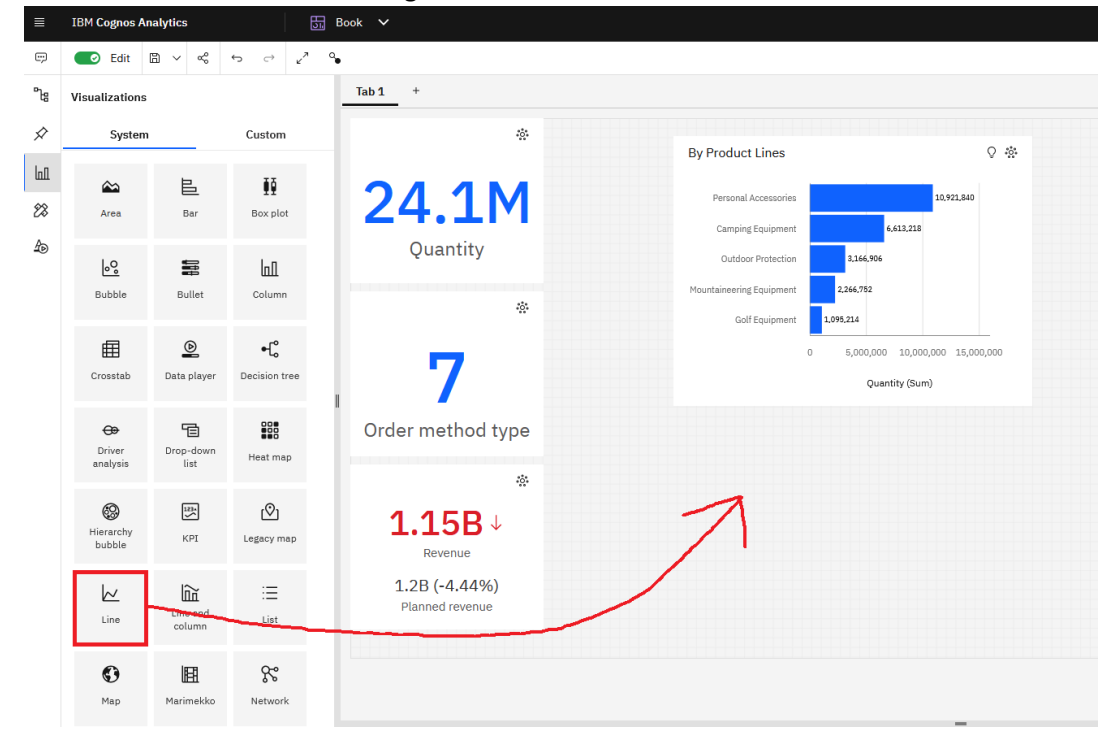

3. Click the *Line* chart icon and drag it onto the canvas:

4. Drag *Quarter* from the *Sources* panel and drop it onto the *x-axis* slot in the *Fields*

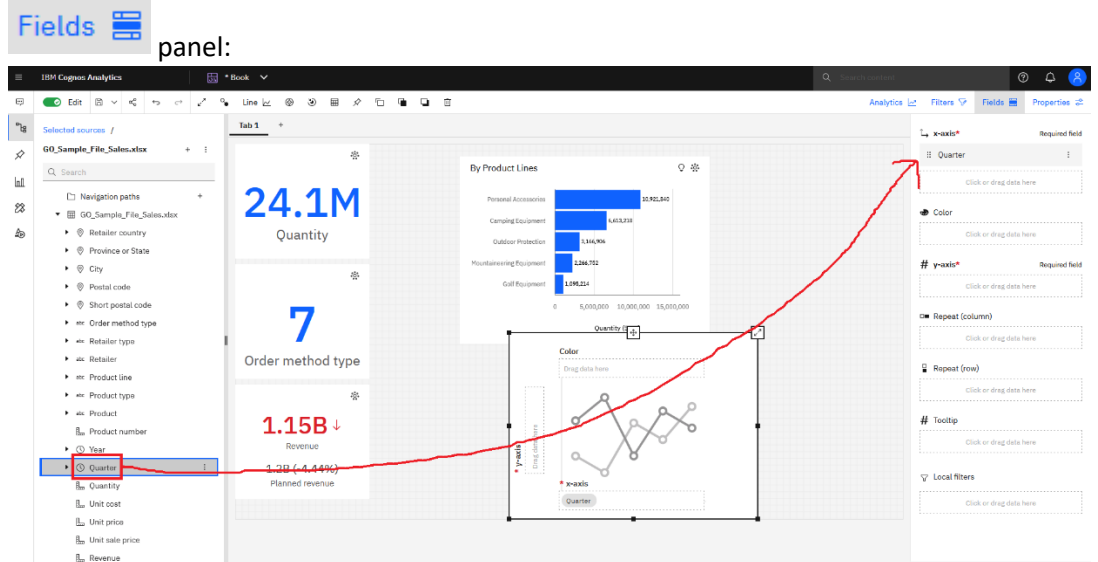

5. Drag *Quantity* from the *Sources* panel onto the *y-axis* slot in the *Fields* panel.

6. Drag *Retailer country* from the *Sources* panel onto the *Color* slot in the *Fields* panel. This will create a "data series" with multiple lines. The line chart is rendered and your dashboard looks like this:

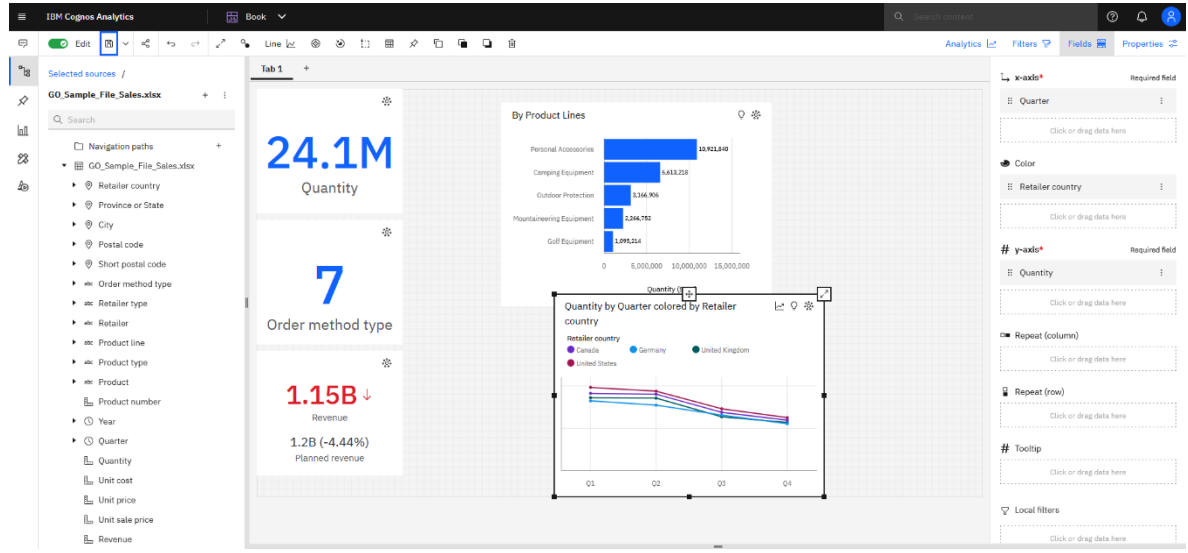

Hint

We won't change the color palette in this case because it already works well with the color palettes in the other visualizations.